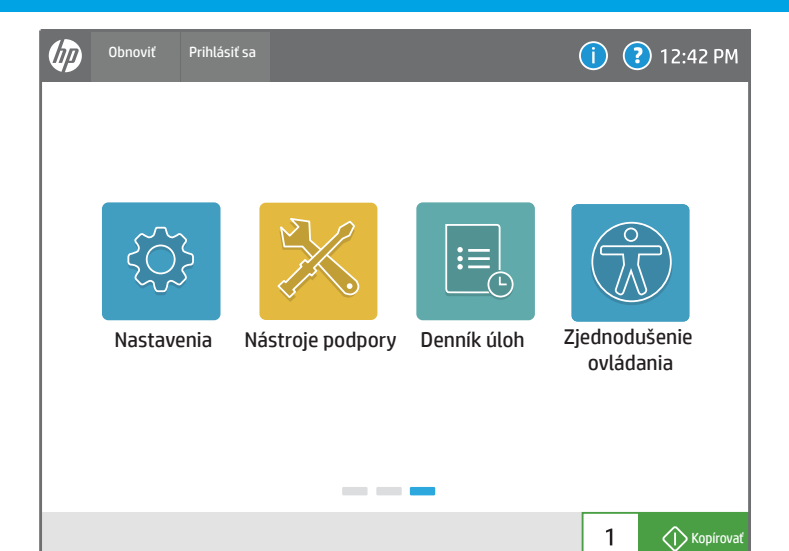

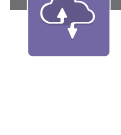

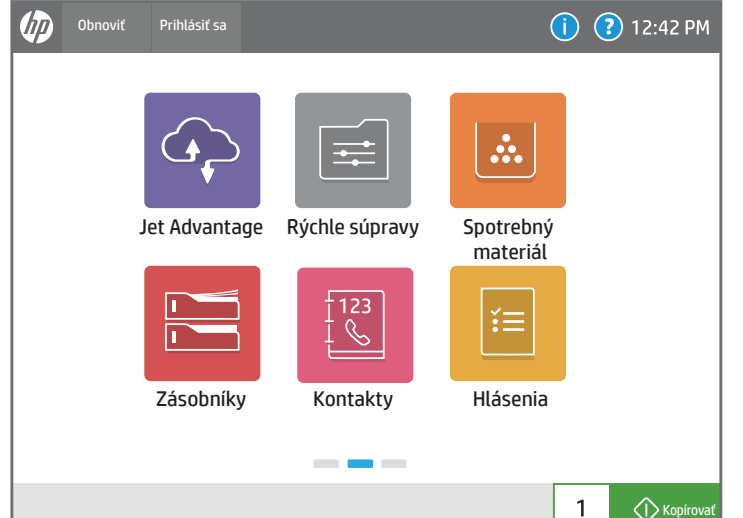

6  $\bullet$ 

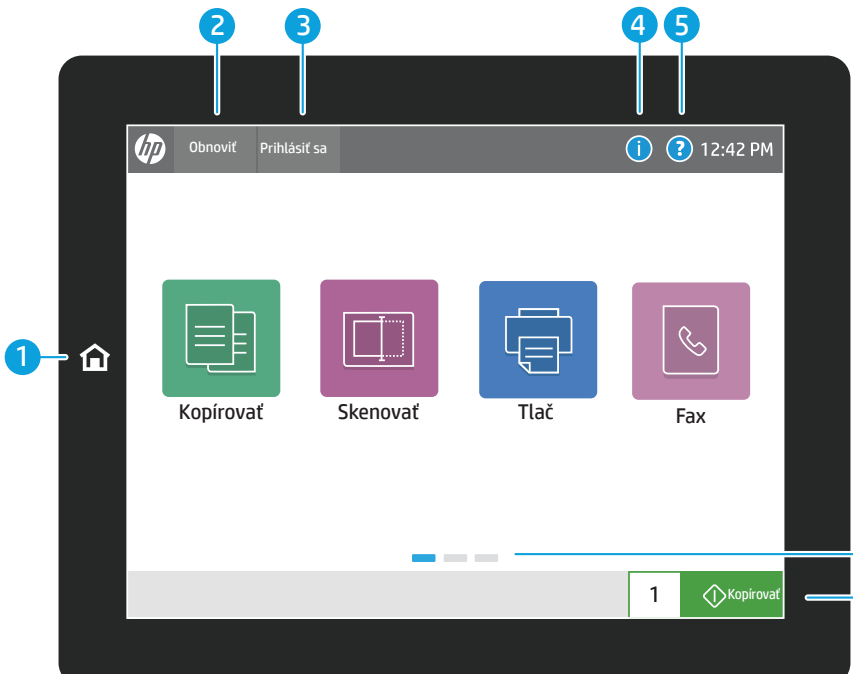

Zobrazte stav zásobníkov papiera a nakonfigurujte typ a veľkosť papiera.

### Zásobníky kontakty Hlásenia († 1938), a za obraz a za obraz na najvešie na na na na na na na na na na na na na

Skontrolujte stav spotrebného materiálu a súprav.

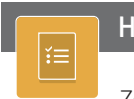

Zobrazte a vytlačte hlásenia týkajúce sa tlačiarne, napríklad konfiguračnú stranu.

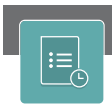

Vytvorte a spravujte kontakty pre skenovanie do e-mailu alebo faxové úlohy.

{Q}

 $\sqrt{2}$  $\mathbb{Z}$ 

Zobrazte a spravujte nastavenia tlačiarne vrátane Nastavenia Nástroje podpory Denník úloh Denník úloh Nástroje podpory Denník úloh Denník úloh Denník úloh Denník<br>Denník úloh Denník úloh Denník úloh Denník úloh Denník úloh Denník úloh Denník úloh Denník úloh Denník úloh D

kopírovania a tlače, skenovania a digitálneho odosielania, faxu, spotrebného materiálu a sietí.

- 1) Dotknite sa tlačidla Domov na návrat na domovskú obrazovku na tlačiarni.
- 2) Dotknutím sa tlačidla Reset (Obnoviť) pokračujte v pozastavených úlohách a vráťte tlačiareň do pripraveného stavu.
- 3) Dotknite sa tlačidla Sign In (Prihlásiť sa) alebo Sign Out (Odhlásiť sa) na prihlásenie na prístup k zabezpečeným funkciám alebo odhlásenie z neho.
- 4) Dotknutím sa tlačidla **Informácie** získate prístup k informáciám o bezdrôtovej alebo ethernetovej sieti, funkcii Wi-Fi Direct, nastaveniach režimu spánku, faxovom čísle tlačiarne alebo webových službách HP.

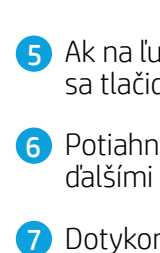

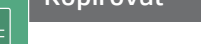

Zobrazte alebo tlačte zoznam dokončených úloh a zobrazte podrobnosti o úlohe.

7) Dotykom na tlačidlo Kopírovať môžete spustiť úlohu kopírovania a zmeniť počet kópií.

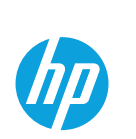

Používanie ovládacieho panela

5 Ak na ľubovoľnej obrazovke potrebujete pomoc, dotknite sa tlačidla Pomocník.

6 Potiahnutím obrazovky doľava alebo doprava môžete prechádzať ďalšími stránkami.

Skenujte a odošlite dokument do faxového zariadenia.

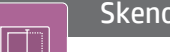

Prejdite k riešeniam HP JetAdvantage vrátane riešení zabezpečenia, správy, pracovného toku a mobilnej tlače.

# HP JetAdvantage Rýchle súpravy<br>
Rýchle súpravy

Kopírujte dokumenty pomocou zobrazenia náhľadu, zmeňte nastavenia a vytvárajte, ukladajte a načítajte uložené rýchle súpravy. Skenovanie obsahuje skenovanie do e-mailu, skenovanie do sieťového priečinka, skenovanie do jednotky USB, skenovanie do uložených úloh a skenovanie na lokalitu SharePoint®.

Použite Nástroje podpory na riešenie problémov, vykonanie údržby a prístup k ponuke Servis.

Uložené rýchle súpravy na tlač, e-mail, kopírovanie, skenovanie a faxové úlohy sa ukladajú a konfigurujú na serveri EWS.

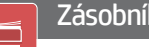

support.hp.com

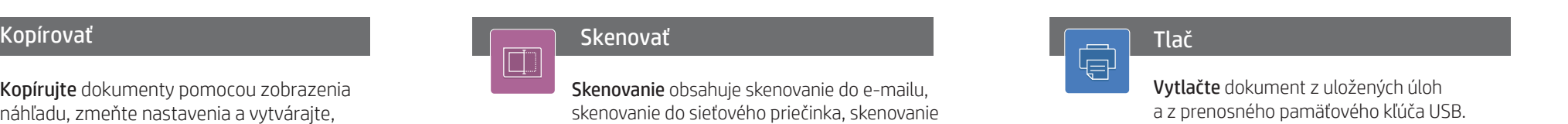

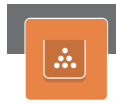

Možnosti zjednodušenia ovládania umožňujú používateľom so zrakovými a pohybovými obmedzeniami zmeniť ovládací panel tlačiarne na vysoký kontrast, invertovať farby a priblížiť obrazovku pre lepšiu viditeľnosť.

Čítačka obrazovky a funkcie hlasitosti zvuku sú dostupné pre používateľov, ktorí majú nainštalovaného pomocníka HP Accessibility Assistant (2MU47A).

## Zjednodušenie ovládania

### Spotrebný materiál

# Fax